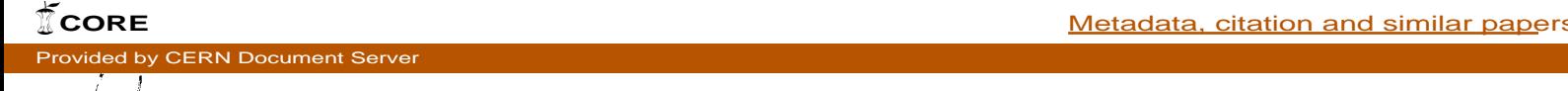

European Laboratory for Particle Physics EUROPEAN ORGANIZATION FOR NUCLEAR RESEARCH

CERN - ST DIVISION

CERN LIBRARIES, GENEVA

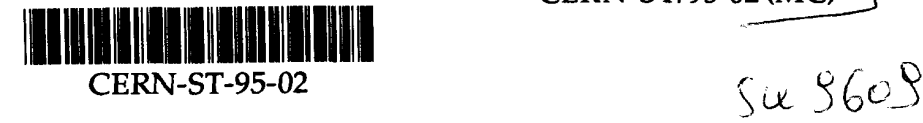

CERN ST/95-02 (MC)

#### WWW for Information on CERN Energy Consumption

H. Laeger, S. Lechner

#### Abstract

implemented reliability procedures, and some initial experience with its use. describes the main graphical tool, the concept of data preparation for instant reply, implementation is done using the hypertext technique and a WWW server. This paper to all the distinct sectors of consumers is granted to everybody on the CERN site. The global data is available only to the management and is password·protected, whereas access optimal resolution for data which may vary over several orders of magnitude. Access to solutions have been devised for rapid response time, as well as for generic scaling with standard periods (day, week, month) or as integration over standard periods. Specific and presented in comprehensible histograms. Data can be viewed either as variations over and cost. A method has been developed whereby logged data is retrieved from a database of the CERN population, will stimulate individual initiatives for reductions in consumption consumption and the cost of distinct sectors to those who can influence them, i.e. a large part their impact on the budget. It is believed that the availability of information on the CERN electrical consumption and related costs are of concern for several reasons, not least for

Chicago, LISA, October 30—November 3, 1995 International Conference on Accelerator and Large Experimental Physics Control Systems Presented at 1CALEPCS' 95

Geneva, 25 October 1995

#### $\mathbf{1}$ **INTRODUCTION**

is high and represents close to 10% of CERN's materials budget. tially for its accelerators, but also for its basic technical infrastructure. The generated energy cost By the very nature of its installations CERN is a big consumer of electrical energy, essen

flat top to actual beam conditions. modes like pulsing beam transfer lines and tightly adjusting the length of the SPS beam energy energy consumption of some larger installations by the introduction of energy-saving operation Particular efforts have been made with good results since the 1973 oil crisis to reduce the

number of people and only as integrated monthly figures. ators, technical services or laboratory areas, has in the past been available only to a restricted tive share of its two national suppliers (French EDF and Swiss EOS), or for individual acceler Information on electrical energy consumption, be it for the whole of CERN, for the respec

thus he consulted by all PC users connected to it. of all CERN control rooms. This information was then rapidly accessible via the LAN and could time, was made a few years ago by putting the actual consumption of larger users at the disposal particular to ensure the correct response to contractual restrictions on some critical days in winter A first step towards wider and deeper information for improved energy management, in

Panel expressed the desirability of extended information such as: Following suggestions from the community of physicists, the CERN Energy Management

- of Macintoshes and X—terminals outside the control rooms have been excluded) access to inform ation on energy consumption for the entire CERN population (so far, users
- $\overline{p}$  presentation of consumption in the form of histograms and integrated values over time
- $\overline{p}$  presentation of cost, again in the form of histograms and integrated values
- a structured overview of the actual consumption of all larger installations.

to adaptations and finally to reductions in consumption and in cost. and cost, sufficiently detailed that the contribution of individual systems can be spotted, will lead It is expected that the availability of useful real-time information on energy consumption

#### 2 REQUIREMENTS AND CHOICES

#### 2.1 Software Development Strategy

vital to verify acceptance of procedure, form and content. the subject is of high sensitivity and rapid reactions from a test group of people were thought based on interactive progressive prototyping. The reason for this lies essentially in the fact that The adopted methodical procedure for the creation and implementation of this tool was

#### 2.2 Use of World-Wide Web

CERN population, the server has to be invisible from outside CERN. WWW browsers exist for any platform. However, as this information is only intended for the The need for access on any platform pointed right away to the use of a WWW server since

management staff, a mechanism of password control had to be implemented. tional suppliers of electrical energy to CERN be made available only to a limited number of Moreover, as it was requested that some global data concerning contracts of the two na

#### 2.3 Data Retrieval

time data also is retrieved from the database and not directly accessed from the equipment. In by an existing data—logging system [1]. For reasons of response time and reliability, the real The required data for these displays can readily be retrieved from a database that is filled be declared 'real—time' the present context it is considered acceptable that data which may be up to a few minutes old

# 2.4 Response Time

The price to be paid for this essential advantage is disk space, nowadays negligible. to the adoption of pre-processed and stored graphs, ready for instant display upon a user call. A fundamental requirement for any human-computer interface for rapid response time led

# 3 DESCRIPTION AND ORGANIZATION

# 3.1 Reference Data for Configuration

each consumer is connected as well as consumer tariffs are relevant for cost plotting. in the data-logging system, is needed. Furthermore, the energy supplier (EDF or EOS) to which sumers, such as technical identification and addresses which uniquely identify the measurements For correct configuration of the system, reference information on electrical energy con

The password for full information display is treated as part of the configuration.

for easy updating of the tariff and supplier tables. EOS tariffs and a fourth one for valid passwords. In addition, one SQL—forms interface was built purpose four tables were created: one describing consumer information, one each for EDF and way of storing static reference information turned out to be through ORACLE tables. For this As all the dynamic data to be retrieved are stored in an ORACLE database, the most evident

# 3.2 Data Management

configuration tables. permits the retrieval of data for a particular consumer whose description was read before in the filled by an existing data-logging system. A set of routines written in Pro-C (SQL-like syntax) The graph data (time and value) are retrieved from an ORACLE database (Fig. 1) already

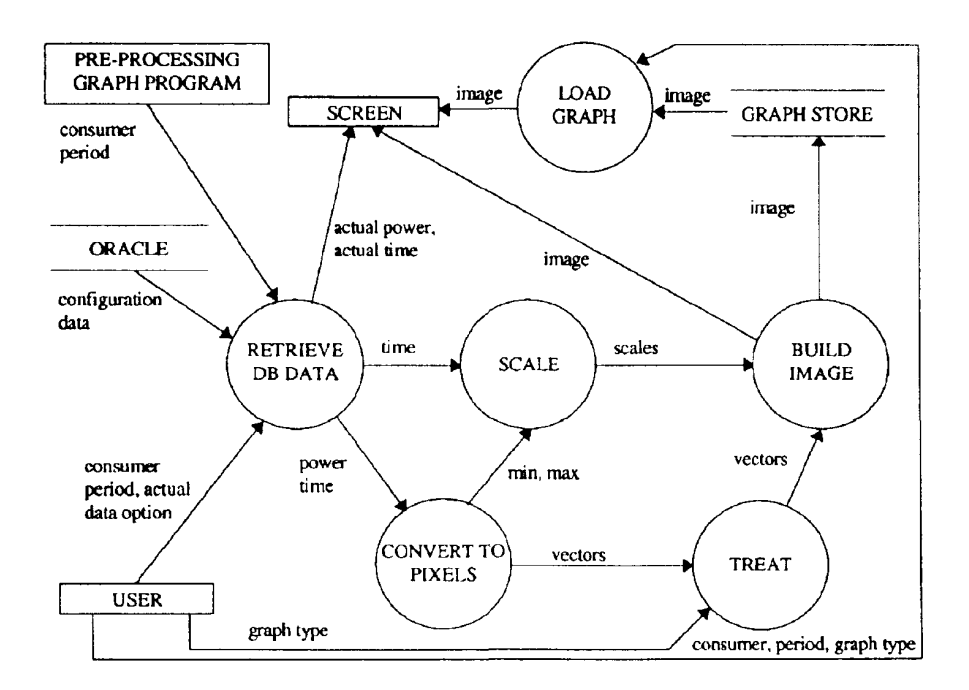

FIGURE 1: Data flow diagram for graph selection, production and display

 $\overline{2}$ 

database, the data retrieval routines will fill these gaps with the last-available set of data. For cases where data acquisition problems occured at data-logging, with consequent gaps in the

constitutes the final vectors to be plotted. same x-axis values (pixel granularity for time) with their average. The resulting set of points reduction needs to be performed. The treatment consists in replacing all individual data with the Owing to the limited size of the graphic display and the large number of data, some data

# 3.3 Graphics

legend display, automatic scaling). as well as graph saving in gif format. It had to be enhanced by a few specific routines (vector plots, brary provides low—level functions such as pixel drawing, line drawing, string writing on a graph, The selected graphical library used to plot data is Thomas Boutell's library 'gd' [2]. This li

# 3.4 Scaling

was desirable. orders of magnitude is that of scaling, all the more since in our case an automatic scaling scheme One of the main problems to tackle when displaying data which may vary over several

scaling task is straightforward. day, six-hour periods for a week, and one-day periods for a month. The C routine built for this i.e. one day, one week, one month. Major subdivisions are then chosen: two-hour periods for a For horizontal automatic scaling a limited number of natural periods have been selected,

for major units, with a minimum number of 4 and a maximum of 10 major units presented. scale subdivisions, the same scheme has been adopted with multiples of  $10<sup>n</sup>$  of 0.5, 1, 2, and 4 minimum value is below 25% of the scale maximum, the scale minimum will be set to zero. For 1.4, 2, 3, 4, 6, 8). The extremities of the scales can only have these values; furthermore if the are used. These scales are based on multiples of  $10<sup>n</sup>$  of the rounded linear  $\sqrt{2}$  progression (1, For the vertical axis, for ease of readability, only a limited number of pre-defined scales

authorized values. The same routine is applied to the consumption and to the cost scales. ues of the vectors to be plotted have been found, the scales are selected from the set of pre-defined The implementation of the above algorithm is simple. Once minimum and maximum val

# 3.5 Graph Layout

line styles. The graph title is set with consumer name and graph dates. and white screens as well as on printouts, consumption and cost are distinguished by different plots in red, and cost scales and plots in blue. In order to make the plots also readable on black and to legends. Graph borders and time—scales are drawn in black, energy consumption scales and fits most computer screens and WWW browsers, where pre-defined areas are dedicated to scales The general layout chosen for all graphs has been fixed to a  $750 \times 400$  pixel display, which

The whole graph appears with a transparent background on a WWW browser.

# 3.6 Plotting

but the vector is integrated beforehand by a C routine. Scaling and plotting are treated separately. using a step-function drawing routine. For integrated values, the same drawing function is used The resulting vector after data retrieval and treatment is directly plotted as a histogram

#### 3.7 Pre-Processed Graphics

ical response time for a 'day' graph with about 10 000 data couplets was 5 seconds, 15 seconds to wait for the time it takes to access the database, to retrieve the data, and to build the graph. Typ Initial prototyping showed that the response time was unacceptably long when the user has for a 'week' with about 70 000 couplets, and 45 seconds for a 'month' with 250 000 couplets. We therefore opted for a procedure with pre-processed graphs, which reduces the response time to that required for the connection to the server and for the transfer, decoding, and display of the graph. Normally, the user gets the requested display within a few seconds. The 'real-time' data. and the graph of the actual day are not prepared in advance and there the response time is higher (an average of 30 seconds and 10 seconds, respectively).

The global strategy is to store graphs of the last five weeks, of the last 31 days excluding the current day, and of all past months including the last 31-day period.

The program written to create pre-processed graphs begins by reading configuration tables and tries to process all 60 graphs in sequence (last day, current week and last 31-day period for every defined consumer). However, in case of problems (ORACLE unavailability essentially) no graph is stored at all. Graphs are processed at a given time at night; afterwards verifications are done periodically to look for missing graphs in which case processing is reinitiated. Assuming ORACLE data retrieval problems remain for a whole day, only the graphs for the last day will be missing, and current week and month graphs will show incomplete data.

Since the defined policy is to keep the last 31 days and the last 5 weeks, older 'day' and 'week' graphs are deleted in order to limit the disk space used.

#### 3.8 **User Interface Entry Page**

The entry page (Fig. 2) into the system called 'Energy Consumption and Cost Estimation for CERN Accelerators and Experiments' diplays all selection points as hypertext links that lead to the corresponding graph page for the diplay of histograms.

It was initially intended to display together with the hypertext selections for the individual users the real-time data for all these users. For reasons of response time, we opted for a more rapid display of the selection points only which now contain an additional button for actual data.

#### Energy Consumption and Cost Estimation for CERN Accelerators and Experiments

actual data (Processing time about 30s)

CPS (19.50 MW 13-Oct-95 12:05)

- □ LPI+CTF (1.54 MW 13-Oct-95 12:05)
- □ PSB (2 63 MW 13-Oct-95 12 05)
- □ PS (4.49 MW 13-Oct-95 12:05) □ AAC (3.85 MW 13-Oct-95 12:05)
- □ LEAR & South Hall (4.02 MW 13-Oct-95 12.05)
- D East Hall (1 33 MW 13-Oct-95 12.05)
- □ ISOLDE (0.24 MW 13-Oct-95 12:05)
- □ LINAC2+Vanous (1.02 MW 13-Oct-95 12:05)
- □ LINAC3 (0.28 MW 13-Oct-95 12:05)
- □ TT2+Vanous (0.10 MW 13-Oct-95 12:05)
- SPS (55.34 MW 13-Oct-95 12:05)
	- □ Magnets (34.23 MW 13-Oct-95 12:05)
	- D 18kV Pulsed (0.75 MW 13-Oct-95 12:05)
	- El 18kV Stable (7.28 MW 13-Oct-95 12:05)
	- D North Area Pulsed (1.62 MW 13-Oct-95 12:05)
	- North Area Stable (6.67 MW 13-Oct-95 12.05)
	- [1] West Area Pulsed (1.26 MW 13-Oct-95 12:05)
	- C West Area Stable+Various (3.51 MW 13-Oct-95 12:05)

FIGURE 2: Part of the entry page with real-time data

 $\overline{4}$ 

 $\sim$ 

staff had to be implemented in the form of an additional button on the entry page. be displayed to everybody, a mechanism of password access for a limited number of management Morcovcr, as access to infomation on the global energy consumption of CERN was not to

dress mail easily and directly to the project administrators. Finally, a hypertext link called 'Comments' at the bottom of the page allows users to ad

# 3.9 Graph Page

integration) is the same except for the page title. The graph page (Fig. 3) used for different selection points and graph types (histogram or

for the same point is requested, the resulting graph replaces the previous one. page and to the other graph type (histogram or integration) for the same point. lf another option the same page just below the menu options. Every graph page presents a direct link to the entry including the last 31-day period. Once an option is selected, the requested graph is displayed on Users can choose between one of the last 31 days, one of the last 5 weeks, or any month

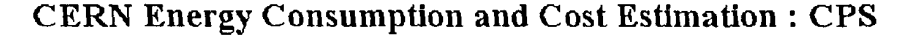

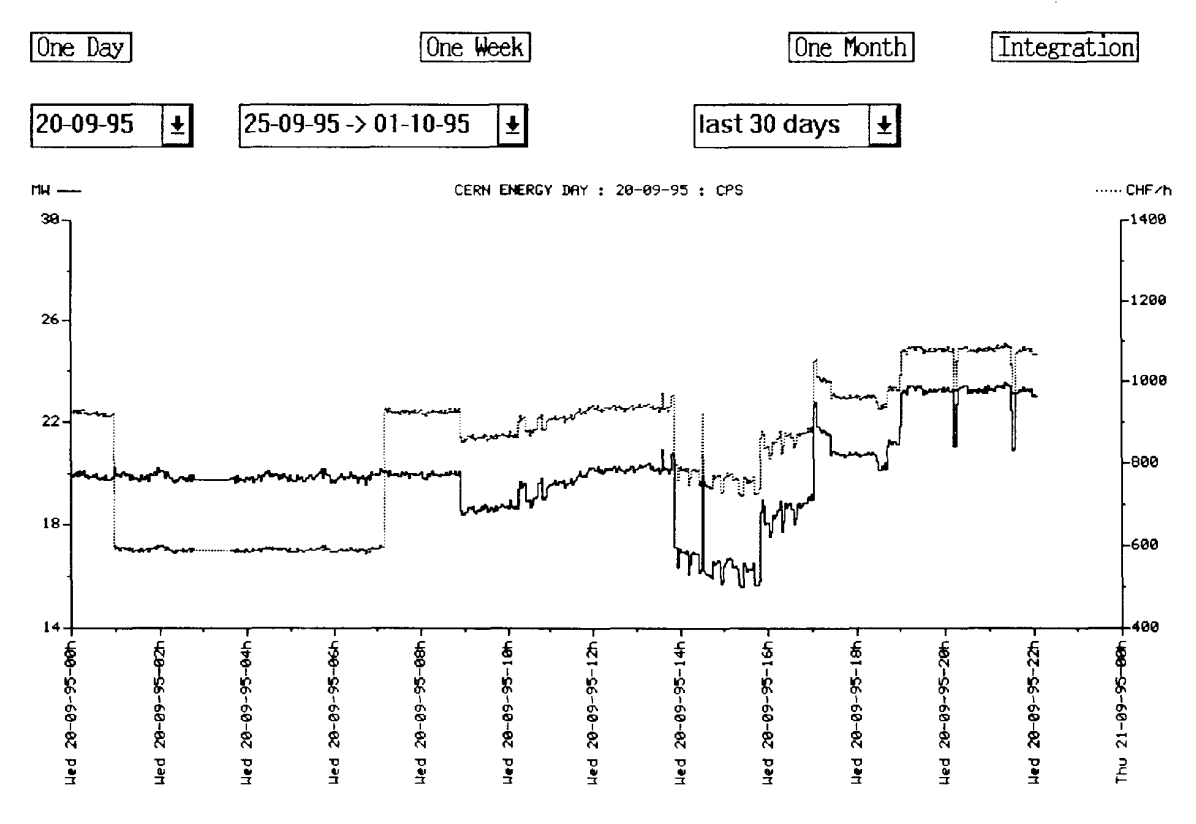

FIGURE 3: Example of graph

estimation since the graph page title contains an hypertext link called 'Cost Estimation' Whatever options are chosen it is always possible to get information on energy cost and cost

starting at this point. From any position, a direct link to the CERN home page is present for new navigations

#### 3.10 Implementation of the User Interface

have therefore been implemented as Common Gateway Interface (CGI) [3] C scripts. Much effort Entry and graph pages treat data input from the user (button pushed, value selected) and and Netscape and their different versions. was put into obtaining an application compatible with most browsers especially NSCA Mosaic

# 3.11 Entry Page

(Fig. 4). the entered password is compared with the valid one and, if correct, full information is displayed values for the selection points and the result is displayed on the screen. For access restriction, print function. When real-time data are requested a call to ORACLE is made for the last logged The default call to this page displays all information mentioned above using the C basic

# 3.12 Graph Page

and the type of graph remain as hidden parameters and the other options are changed by the user. it is built in real time. When several graphs are requested one after the other, the selection point the graph is plotted. lf the requested graph exists as a stored gif tile it is just redisplayed, if not, ditional information such as day, week, or month and their corresponding dates is available and point and the graph option to the WWW server. Once the user requests a particular graph, ad The graph page is called by the entry page which sends information such as the requested

images linked to the HTML command 'input type=image  $src = ...$ ' act as buttons. all browsers, each button has been replaced by a small gif image representing the button. These To avoid use of multiple submit buttons on the same page which may not be recognized by

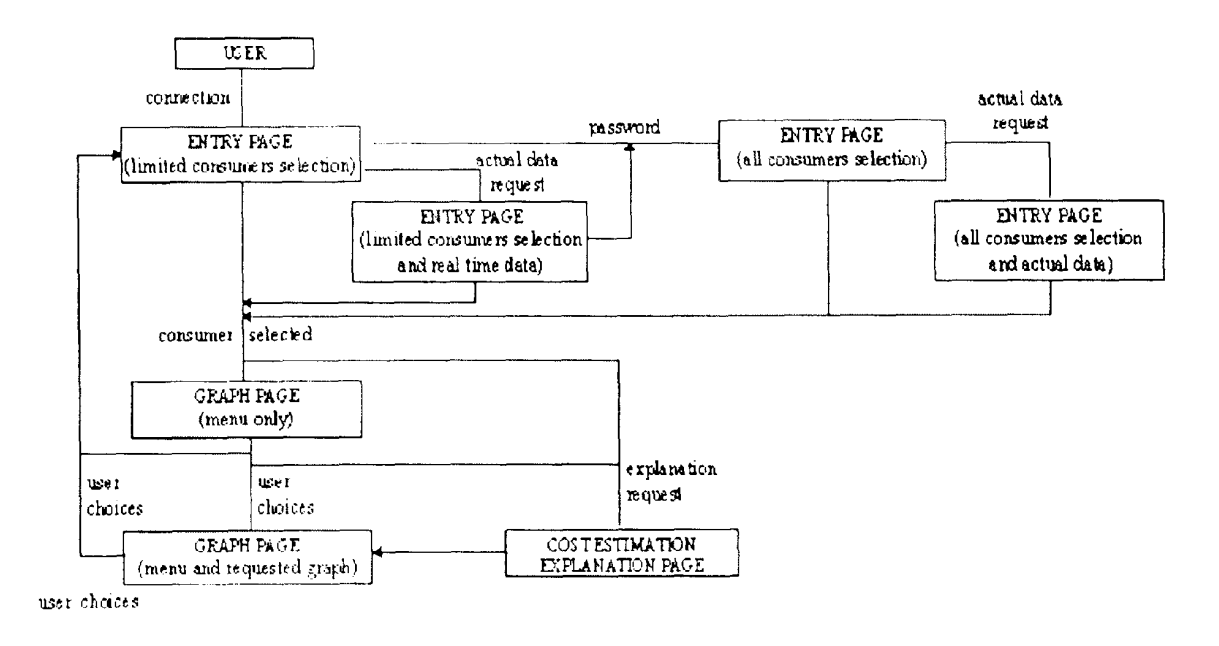

FIGURE 4: Navigation overview

#### 4 EXPERIENCE AND OUTLOOK

machine. development programs. This can be improved by installing the application on a more appropriate by the fact that the WWW server is installed on a HP—UX machine which runs a multitude of The tool is currently in its final testing phase. Availability is very high, limited essentially

day' data is accepted by the users. Response time is now close to optimum; it has to be seen if delay of 'real-time' and 'actual-

6

once it is used by the entire CERN population we will need this facility. application has been built for easy adaptation to new user requirements and it is expected that essentially positive and welcome the availability of the information in the proposed form. The User comments are so far only available from the limited number of test persons; they are

graphs for a year amounts to about 20 Mbytes. problems. The diskspace required for the pre—processed graphs for all 'day', 'week', and 'month' required for the database is well within system capacities and so far has not presented particular two minutes. The subsequent increase in the number of equipment calls and in storage capacity this data by the present application, all intervals for energy measurements have now been set to set to one minute, others to five minutes, most to ten minutes. Because of the 'real-time' use of intervals for data-taking according to individual preferences. For energy measurements some are The data-logging system which has been in operation for a couple of years sets different

CERN has been defined to serve also this purpose. cal Data Server [4] to be used for the supervision and control of the technical infrastructure of system. This stimulated efforts to increase the reliability of the data—logging system. A Techni tively high number of gaps of different duration where data was not logged by the data—logging The intensive testing during the prototyping phase of the energy displays revealed a rela

#### 5 CONCLUSION

independently. of its constituent modules proved to be well interfaced and, to a large extent, they can be changed The final testing stage has confirmed reliability and the facility to implement changes easily. All on CERN energy consumption and cost all over the site, whatever the computing platform used. The tool described in this paper provides an easy and reliable way to distribute information

cost management incentives we may achieve the basic aim of reduction of energy consumption and tion and cost is only a tool. However, I may stimulate individual actions and together with other Clearly, the presented application for display of information on CERN energy consump

#### References

- Services at CERN presented at ICALEPCS'95, Chicago, October 1995. [1] R. Martini, H. Laeger, P. Ninin, E. Pfirsch and P. Sollander, Data Logging for Technical
- [2] gd is copyright 1994, 1995, Quest Protein Database Center, Cold Spring Harbor Labs.
- [3] The Common Gateway Interface, http://hoohoo.ncsa.uiuc.edu
- CERN presented at ICALEPCS'95, Chicago, October 1995. Technical Data Server for the Control of 100 000 Points of the Technical Infrastructure at [4] P. Ninin, H. Laeger, S. Lechner, R. Martini, D. Sarjantson, P. Sollander and A. Swift, The